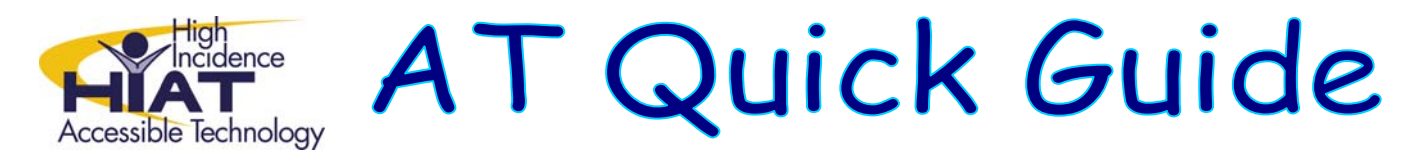

# **Join the E-TIPS Google Group!**

## **First, create a Google Account.**

If you already have a Google account, you can skip to "Join the Google Group" – step 4. You'll need to know your login and password to join the E-TIPS Google group, so you might want to try to log in at [www.google.com](http://www.google.com/) to make sure.

**1. Go to [https://www.google.com/accounts/NewAccount.](https://www.google.com/accounts/NewAccount) Fill in the required information.** 

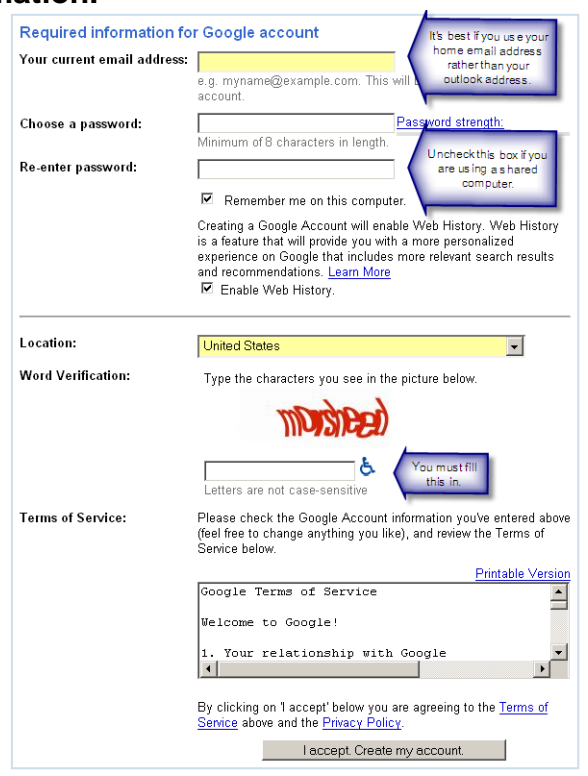

- **2. Click "I accept. Create my account."**
- **3. Check your email now and respond to the email verification.** 
	- This step is very important. You MUST check your email and click the link that Google sends you.

If you used your MCPS email address as your log in, you may not receive the verification email from Google. If this occurs, just proceed with step 4. At a certain point, you will be presented with the following message:<br>Account Verification Needed The account you attempted to sign in to is not yet activated. The asso<br>have sent an email message to that address. To activate your Google verification. In order to verify that the email address assi mail and visit the verification URL provided. To have the verification email resent to bastianil@vahoo.com . click here Although your Google account will not be fully activated until the verification step is completed, you may continue to use the service with limited access. If you mistakenly entered the wrong email, please click here to change your email address. At this point, choose the option to have the verification email resent and try again.

## **Join the Google group**

**4. Go to<http://groups.google.com/group/etips>**

![](_page_1_Picture_140.jpeg)

**5. Click on "Sign in and apply for membership"** 

![](_page_1_Picture_4.jpeg)

- **6. Sign in and give yourself a nick name.**
- **7. Fill out the options for joining the group.**

![](_page_1_Picture_7.jpeg)

- It's best to use your real name as the nick name for this group. Since this is a professional collaboration space, you'd like your colleagues to know who they are talking to.
- You MUST type additional information including your Outlook name and work location so that the moderator of the group can verify that you work for MCPS. Even if you haven't taken an E-TIPS class, you can join the group, but you must be an MCPS employee.

### **8. Wait for approval.**

One of the group managers will have to approve your request before you start receiving email from the E-TIPS Google group. You will receive a confirmation email when you are approved.

### *What you can do as a member*

- Receive emails from the group as long as you didn't choose "no email" as your subscription option when you joined, you'll get an email when there is a post to the group.
- Send emails to the group Have a comment or a question for the E-TIPS community? You can send an email to the entire group by addressing it to [etips@googlegroups.com.](mailto:etips@googlegroups.com)
- View archives of past emails to the group You'll need to go to groups.google.com and log in.

*Questions, problems? Email Linda Wilson on Outlook.*